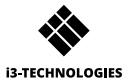

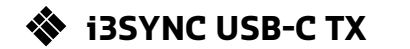

# **MANUAL DE USUARIO**

# **1 Descripción de funciones SALIDA HDMI**

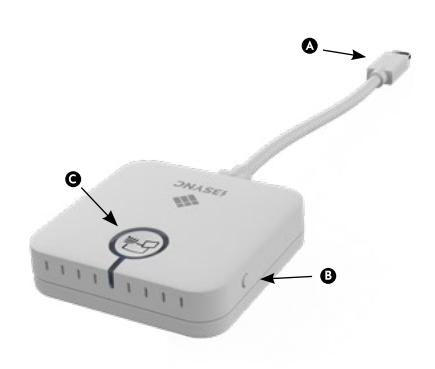

**O** USB C

- **B** Botón F1: Mantenga pulsado para reiniciar el dispositivo.
- **O** Botón principal: emparejamiento / inicio de la duplicación / detener la duplicación
- 
- A Micro USB
- $\mathbf{\Theta}$ Interruptor deslizante: sobrescribir encendido / apagado
- **D** Botón principal: para emparejar con transmisor
	- Botón F1: para la actualización del firmware
- e Ranura para tarjeta Micro SD: para la actualización del firmware

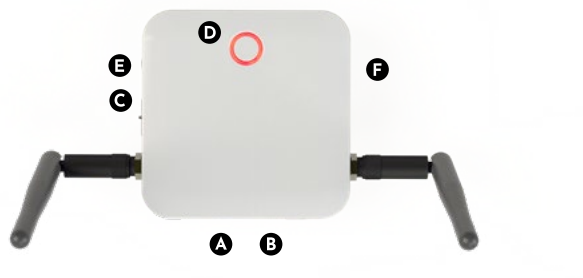

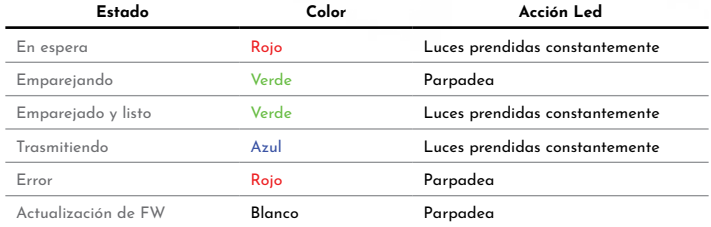

## **2** Cómo instalar

#### Ø **Receptor**

- 1 Conecte un cable HDMI de una pantalla al puerto HDMI OUT del receptor.
- 2 Conecte el cable micro USB para la fuente de alimentación.
- 3 El dispositivo se iniciará automáticamente después de insertar la fuente de alimentación.

### $\Omega$

#### **Transmisor**

Conecte el cable USB-C a su computadora portátil u otro dispositivo.

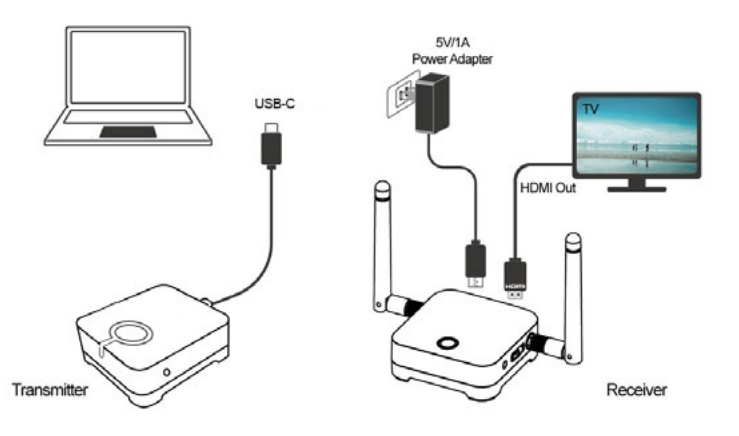

### **Z** Cómo emparejar

- Pulse simultáneamente el botón principal del receptor y del transmisor.
- 2 El transmisor y el receptor parpadean en verde durante el proceso de emparejamiento.
- 3 Cuando el emparejamiento es correcto, el receptor y el transmisor tendrán una luz verde constante.

#### **Cómo usar 4**

- Conecte el receptor i3SYNC a la pantalla.
- 2 Conecte el transmisor de hardware a su computadora portátil.
- 3 Espere una luz verde constante del botón principal del transmisor.
- 4 Pulse el botón principal para transmitir, el botón principal cambiará a azul.

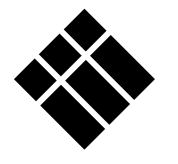

# **i3-TECHNOLOGIES**

**www.i3-technologies.com**